# **Vagrant + KVM**

Por defecto Vagrant usa Virtualbox como tecnología de virtualización.

Aquí se va a documentar cómo usar KVM (libvirt) como tecnología de virtualización.

# **Instalación**

# 1. Instalar KVM

<https://computingforgeeks.com/install-kvm-centos-rhel-ubuntu-debian-sles-arch/>

### 1.1. Instalar paquetes

```
sudo apt -y install libvirt-daemon libosinfo-bin libguestfs-tools libvirt-
daemon-system qemu-kvm virtinst bridge-utils virt-top
```
1.2. Habilitar módulo de kernel

sudo modprobe vhost\_net

1.3. Comprobar

Listar:

sudo lsmod | grep vhost

Salida esperada similar a:

vhost\_net 20480 0 tun 28672 1 vhost\_net vhost 45056 1 vhost\_net macvtap 24576 1 vhost\_net

1.4. Cargar el módulo cada vez que se reinicie el servidor

echo "vhost net" | sudo tee -a /etc/modules

2. Instalar vagrant

<https://computingforgeeks.com/install-latest-vagrant-on-ubuntu-debian-kali-linux/>

### 2.1. Obtener la última versión

<https://www.vagrantup.com/downloads.html>

### 2.2. Instalar paquetes

sudo apt-get install wget

#### 2.3. Descargar

VER="2.2.7" wget https://releases.hashicorp.com/vagrant/\${VER}/vagrant\_\${VER}\_x86\_64.deb sudo dpkg -i vagrant \${VER} x86 64.deb

2.4. Comprobar

vagrant --version

Resultado esperado similar a:

Vagrant 2.2.7

3. Istalar plugin libvirt para Vagrant

<https://github.com/vagrant-libvirt/vagrant-libvirt> <https://computingforgeeks.com/using-vagrant-with-libvirt-on-linux/>

3.1. Instalar paquete

sudo apt-get install libvirt-dev build-essential

3.2. Instalar plugin desde vagrant

vagrant plugin install vagrant-libvirt

Resultado esperado similar a:

```
Installing the 'vagrant-libvirt' plugin. This can take a few minutes...
Building native extensions. This could take a while...
Fetching: fog-libvirt-0.7.0.gem (100%)
Fetching: vagrant-libvirt-0.0.45.gem (100%)
Installed the plugin 'vagrant-libvirt (0.0.45)'!
```
3.3. Comprobar

vagrant plugin list

Salida esperada similar a:

vagrant-libvirt (0.0.45, global)

4. Pasos adicionales antes de levantar máquinas virtuales

4.1. Añadir el usuario (en este ejemplo 'usuario') al grupo libvirt

sudo usermod -a -G libvirt usuario

sudo apt-get install nfs-common nfs-kernel-server

# **Crear máquina virtual**

1. Crear vagrant file

En este caso lo haremos manualmente, pero se podría crear con:

vagrant init debian/testing64

Crear el archivo:

vim Vagrantfile

Con el siguiente contenido:

```
Vagrant.configure("2") do |config|
   config.vm.define :test_vm do |test_vm|
     test_vm.vm.box = "debian/testing64"
   end
end
```
2. Crear la máquina virtual

vagrant up --provider=libvirt

3. Comprobar

3.1. Buscar la máquina virtual con virsh

sudo virsh list

Salida esperada similar a:

Id Name State -------------------------------------- 1 jenkins-node test vm running

3.2. Conectarse

vagrant ssh

Debemos estar dentro de la máquina

- 4. Limpieza
- 4.1. Salir de la máquina virtual

#### exit

#### 4.2. Eliminar la máquina virtual

vagrant destroy

Pulsar 'y' y tecla 'enter'

# **Desinstalar por completo KVM + libvirt + vagrant**

sudo service libvirtd stop

ps ax | grep libv

sudo killall /usr/sbin/dnsmasq

```
sudo apt-get purge libvirt* kvm qemu*
```

```
sudo rm -fr /etc/libvirt/
rm -fr \sim / .vagrant*
sudo rm -fr /var/lib/libvirt/
sudo rm -fr /etc/apparmor.d/libvirt/
sudo rm -fr /var/run/libvirt/
rm -fr ~/.config/libvirt
```
sudo rm -fr ~/.vagrant\* sudo rm -fr /tmp/.vagrant\* sudo rm -fr ~/.cache/libvirt

Uninstalling Vagrant <https://www.vagrantup.com/docs/installation/uninstallation.html>

sudo rm -rf /opt/vagrant sudo rm -f /usr/bin/vagrant

```
sudo ip link set virbr1 down
sudo brctl delbr virbr1
```
# **Cambiar rango IPs de libvirt**

/etc/libvirt/qemu/networks/vagrant-libvirt.xml

before

```
<network ipv6='yes'>
  <name>vagrant-libvirt</name>
  <uuid>f9dd4e87-b07e-4722-a8a4-bd2b7bcd8aa5</uuid>
```

```
 <forward mode='nat'/>
   <bridge name='virbr1' stp='on' delay='0'/>
   <mac address='52:54:00:41:40:ca'/>
   <ip address='192.168.121.1' netmask='255.255.255.0'>
     <dhcp>
       <range start='192.168.121.1' end='192.168.121.254'/>
    </dhcp>\langleip>
</network>
```

```
<network ipv6='yes'>
   <name>vagrant-libvirt</name>
   <uuid>f9dd4e87-b07e-4722-a8a4-bd2b7bcd8aa5</uuid>
  <forward mode='nat'/>
  <bridge name='virbr1' stp='on' delay='0'/>
   <mac address='52:54:00:41:40:ca'/>
   <ip address='10.151.0.1' netmask='255.255.255.0'>
     <dhcp>
       <range start='10.151.0.1' end='10.151.0.254'/>
    </dhcp>\langleip>
</network>
```

```
sudo service libvirtd stop
```
sudo virsh net-edit vagrant-libvirt

sudo ifconfig virbr1 down sudo ip link set virbr1 down sudo brctl delbr virbr1

sudo service libvirtd start

Bridge was NOT created…

Solution: start the network

sudo virsh net-start vagrant-libvirt

If still issues, try to stop/start the libvirt network:

```
sudo virsh net-destroy vagrant-libvirt
sudo virsh net-start vagrant-libvirt
```
Then check editing it:

sudo virsh net-edit vagrant-libvirt

# **Errores**

## **ERROR: Failed to build gem native extension.**

Error completo:

Vagrant failed to properly resolve required dependencies. These errors can commonly be caused by misconfigured plugin installations or transient network issues. The reported error is:

ERROR: Failed to build gem native extension.

```
 current directory: /home/usuario/.vagrant.d/gems/2.4.9/gems/ruby-
libvirt-0.7.1/ext/libvirt
/opt/vagrant/embedded/bin/ruby -r ./siteconf20200323-36563-y7sayr.rb
extconf.rb
*** extconf.rb failed ***
Could not create Makefile due to some reason, probably lack of necessary
libraries and/or headers. Check the mkmf.log file for more details. You
may
need configuration options.
Provided configuration options:
         --with-opt-dir
         --with-opt-include
         --without-opt-include=${opt-dir}/include
         --with-opt-lib
         --without-opt-lib=${opt-dir}/lib
         --with-make-prog
         --without-make-prog
         --srcdir=.
         --curdir
         --ruby=/opt/vagrant/embedded/bin/$(RUBY_BASE_NAME)
         --with-libvirt-include
         --without-libvirt-include
         --with-libvirt-lib
         --without-libvirt-lib
         --with-libvirt-config
         --without-libvirt-config
         --with-pkg-config
         --without-pkg-config
extconf.rb:73:in `<main>': libvirt library not found in default locations
(RuntimeError)
```
To see why this extension failed to compile, please check the mkmf.log which can be found here:

 /home/usuario/.vagrant.d/gems/2.4.9/extensions/x86\_64-linux/2.4.0/rubylibvirt-0.7.1/mkmf.log

extconf failed, exit code 1

Gem files will remain installed in /home/usuario/.vagrant.d/gems/2.4.9/gems/ruby-libvirt-0.7.1 for inspection. Results logged to /home/usuario/.vagrant.d/gems/2.4.9/extensions/x86 64linux/2.4.0/ruby-libvirt-0.7.1/gem\_make.out

1. Obtner el error exacto. En este caso:

cat /home/usuario/.vagrant.d/gems/2.4.9/extensions/x86\_64-linux/2.4.0/rubylibvirt-0.7.1/mkmf.log

Salida esperada similar a:

"pkg-config --exists libvirt" package configuration for libvirt is not found

2. Instalar paquete:

sudo apt-get install libvirt-dev

# **Error while connecting to libvirt: Error making a connection to libvirt URI qemu:///system?no\_verify=1&keyfile=/home/usuario/.ssh/id\_rsa:**

Error completo:

```
Error while connecting to libvirt: Error making a connection to libvirt URI
qemu:///system?no_verify=1&keyfile=/home/usuario/.ssh/id_rsa:
Call to virConnectOpen failed: authentication unavailable: no polkit agent
available to authenticate action 'org.libvirt.unix.manage'
```
Solución:

Añadir el usuario al grupo 'libvirt'. En este ejemplo:

sudo usermod -a -G libvirt usuario

#### **It appears your machine doesn't support NFS, or there is not an**

Error completo:

It appears your machine doesn't support NFS, or there is not an adapter to enable NFS on this machine for Vagrant. Please verify that `nfsd` is installed on your machine, and try again. If you're on Windows, NFS isn't supported. If the problem persists, please contact Vagrant support.

Solución:

sudo apt-get install nfs-common nfs-kernel-server

### **Volume for domain is already created. Please run 'vagrant destroy' first.**

Causa:

Existe un volumen de libvirt con el mismo nombre "default", probablemente porque no se ejecutó el "vagrant destroy" para hacer limpia con la VM

Solución:

Primero intentar:

vagrant destroy

Y re-intentar:

vagrant up

Si eso no funciona:

1. (Desde el docker host) Obtener el detalle de los volúmenes libvirt

```
sudo virsh vol-list default
```
Salida esperada similar a:

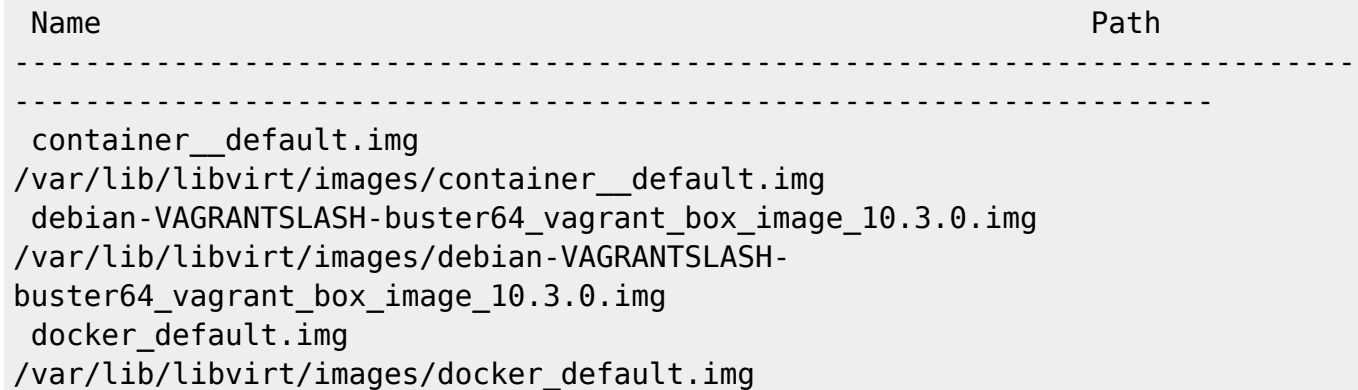

2. Suprimir el volumen.

**TODO**: dar más pistas de cómo determinar exactamente el volumen a eliminar

sudo virsh vol-delete container default.img default

Salida esperada similar a:

Vol container\_\_default.img deleted

3. Volver a probar:

From: <http://wiki.legido.com/>- **Legido Wiki**

Permanent link: **<http://wiki.legido.com/doku.php?id=informatica:linux:vagrant>**

Last update: **2020/05/22 10:20**

 $\pmb{\times}$